#### **муниципальное образовательное учреждение дополнительного образования «Городской центр технического творчества»**

Принята на заседании педагогического совета Протокол №  $24$ « 14 »  $\overline{08}$  2023 г.

мовжды верждаю Директор МОУ ДО «ГЦТТ» ескотеревенкова Ю.Б. **«**фруестов  $\frac{13}{2023}$  г.

Техническая направленность

# **Дополнительная общеобразовательная общеразвивающая программа «Графический редактор Photoshop (Фотошоп)»**

(новые места в дополнительном образовании) (развитие функциональной грамотности)

> Возраст обучающихся: 10-13 лет Срок реализации: 1 год

> > Автор-составитель: Петросян Алина Михайловна, педагог дополнительного образования; консультант: Сурикова Анна Николаевна, заместитель директора по учебно-воспитательной работе

## Оглавление

<span id="page-1-0"></span>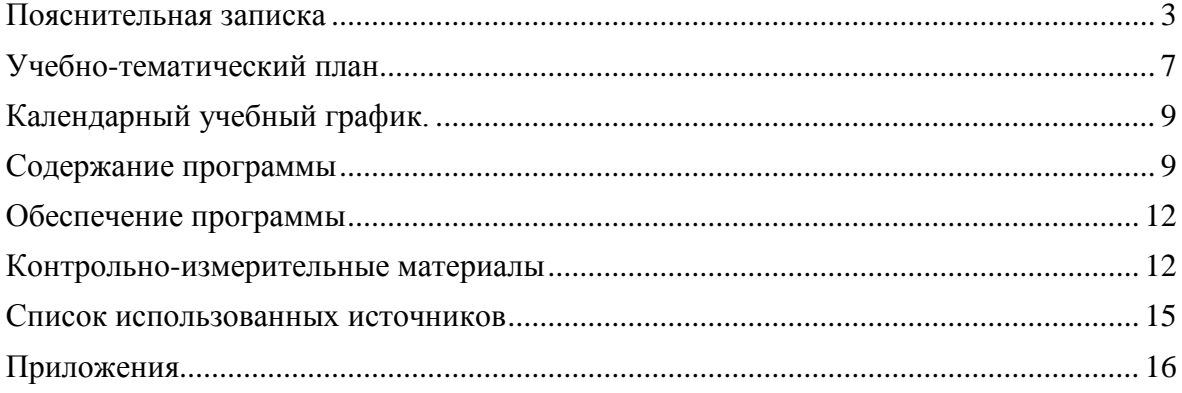

#### **Пояснительная записка**

Дополнительная общеобразовательная общеразвивающая программа «Графический редактор Photoshop (Фотошоп)» разработана и реализуется в соответствии со следующими нормативно-правовыми документами:

 Федеральный закон «Об образовании в Российской Федерации» от 29.12.2012 № 273- ФЗ;

Стратегия развития воспитания в Российской Федерации на период до 2025 года

(утверждена распоряжением Правительства Российской Федерации от 29 мая 2015 г. № 996-р);

 Концепция развития дополнительного образования до 2030 года (утверждена распоряжением Правительства РФ от 31.03.2022 № 678-р);

 Приказ Министерства просвещения Российской Федерации от 27 июля 2022 года №629 «Об утверждении Порядка организации и осуществления образовательной деятельности по дополнительным общеобразовательным программам»;

– Приказ Министерства просвещения РФ от 03.09.2019 № 467 «Об утверждении Целевой модели развития региональных систем дополнительного образования детей»;

 Постановление Главного государственного санитарного врача РФ от 28.09.2020 № 28 «Об утверждении СП 2.4.3648-20 «Санитарно-эпидемиологические требования к организациям воспитания и обучения, отдыха и оздоровления детей и молодежи»;

– Постановление Главного государственного санитарного врача РФ от 30 июня 2020 г. № 16 «Об утверждении Санитарно-эпидемиологических правил СП 3.1/2.4.3598-20 «Санитарноэпидемиологические требования к устройству, содержанию и организации работы образовательных организаций и других объектов социальной инфраструктуры для детей и молодежи в условиях распространения новой коронавирусной инфекции (COVID-19)»;

Устав МОУ ДО «ГЦТТ»;

Программа воспитания МОУ ДО «ГЦТТ».

В современном обществе возрастает роль специальностей технической направленности, у детей все чаще проявляется интерес к техническому творчеству, в том числе и к фотосъемке с последующей обработкой. Навыки, обретенные в результате изучения программы «**Графический редактор Photoshop (Фотошоп**)», позволят обучающимся самостоятельно использовать технологии фото для создания иллюстраций, презентаций, художественного творчества и дизайна, что поможет в дальнейшем продолжить образование в области искусства, рекламы, дизайна, издательской деятельности и полиграфии.

Графический редактор Photoshop является лидером среди профессиональных графических редакторов за счет своих широчайших возможностей, высокой эффективности и скорости работы. Программа предоставляет все необходимые средства для коррекции, монтажа, подготовки изображений к печати и высококачественного вывода.

Изучение графического редактора начинается с изучения истории и основ фотографии. Это необходимо, так как обработка фотографии и технология работы редактора «Photoshop» тесно связаны друг с другом, и для проведения полного процесса от съемки до обработки важно знать, и настройки фотоаппарата, и то, как их использовать в обработке изображений.

**Актуальность программы.**

Программа «**Графический редактор Photoshop (Фотошоп**)» ориентирована на развитие технических и творческих способностей и умений обучающихся, организацию исследовательской деятельности.

В настоящее время компьютерные технологии прочно вошли в нашу жизнь, и наиболее впечатляющей из них является компьютерная графика.

Люди самых различных профессий применяют компьютерную графику в своей работе. Это исследователи в различных научных и прикладных областях, художники, конструкторы, специалисты по компьютерной верстке, дизайнеры, разработчики рекламной продукции, создатели Web-сайтов, авторы мультимедиа-презентаций, модельеры тканей и одежды, фотографы, специалисты теле- и видеомонтажа и др. Получая навыки работы в графическом редакторе, учащиеся приобретают широкие возможности для раскрытия и развития творческого потенциала, возможность ранней профориентации.

Программа способствует приобщению обучающихся к новейшим техническим и информационным достижениям.

В соответствии с Концепцией дополнительного образования до 2030 года в программе «Графический редактор Photoshop (Фотошоп)» происходит **формирование функциональной грамотности**.

В творческой деятельности у подростков формируются знания, умения и навыки, играющие важнейшую роль на протяжении всей жизни человека; развивающиеся способности, психологическая готовность к труду, ответственное и осознанное отношение к выбору профессии.

Программа позволяет развивать усидчивость, собранность, целеустремленность, коммуникабельность, пространственное мышление. Обучающиеся учатся искать пути решения поставленных задач, что способствует становлению характера.

Приобретение знаний по фотосъемке и обработке изображений помогает обрести уверенность, почувствовать свою ценность, найти свое место в жизни.

**Отличительная особенность** дополнительной общеобразовательной общеразвивающей программы «Графический редактор Photoshop (Фотошоп)» в том, что структура занятий построена таким образом, что теоретические знания учащийся получает одновременно с практикой, что является наиболее продуктивным и целесообразным при развитии творческой индивидуальности ребенка.

Знания, полученные при изучении данной программы, способствуют формированию и совершенствованию метапредметных умений, которые будут содействовать эффективному получению знаний на уроках информатики, графики, изобразительного искусства. А также, помогут ему сориентироваться в нестандартных ситуациях и уверенно применять полученные знания в любых жизненных обстоятельствах.

#### **Новизна программы**

Новизна образовательной программы «Графический редактор Photoshop (Фотошоп)» заключается в построении с требованиями современного общества к дополнительному образованию: обеспечение самоопределения личности ребенка, создание условий развития мотивации учащихся к познанию и творчеству.

А также, новизна программы заключается в том, что она разработана в ответ на социальный запрос обучающихся и их родителей с целью расширения и углубления знаний и навыков обучающихся в области фотосьемки.

В структуру программы входят три образовательных блока: теория, практика и индивидуальный проект. Теория дает представление о предстоящей работе. Практика позволяет закрепить полученный материал и научится выполнять задачи правильно. Индивидуальный проект позволяет обучающемуся реализовать свою идею и представить ее другим.

#### **Педагогическая целесообразность программы**

Основной, ведущей деятельностью учащихся среднего школьного возраста (10-13 лет) является учение, способность к осмысленному запоминанию. Это период накопления, впитывания знаний, развитие чувства коллективизма, потребность выполнять определенную общественную роль. Проявляется инициативность, ответственность за себя и товарищей, развивается коммуникабельность. Дети данного возраста пытливы, любознательны, интересуются вычислительной техникой, появляется желание в изучении информатики и составляющих персонального компьютера. А также такой возраст благоприятен для творческого развития личности.

Реализация данной дополнительной образовательной программы заключается в создании особой развивающей среды для выявления и развития общих и творческих способностей учащихся, что способствует не только их приобщению к творчеству, но и раскрывает лучшие человеческие качества, способствует профессиональной ориентации обучающегося.

#### **Категория обучающихся**

Возраст обучающихся: 10-13 лет.

Категория детей: без особых образовательных потребностей, без ОВЗ.

Количество обучающихся в группе: от 8 до 10 человек.

Набор в группы для обучения – свободный, по желанию ребенка и заявлению родителей (законных представителей).

Основное требование к предварительному уровню подготовки - умение работать в операционной системе Windows.

#### **Направленность**

Дополнительная общеобразовательная общеразвивающая программа «Графический редактор Photoshop (Фотошоп)» имеет **техническую направленность**, так как направлена на обучение детей основам работы в графическом редакторе Adobe Photoshop, развитие творческого мышления через процесс создания цифровых продуктов.

#### **Вид программы**

Программа «Графический редактор Photoshop (Фотошоп)» по уровню разработки является **модифицированной** на основе программы ДООП «УВЛЕКАТЕЛЬНЫЙ PHOTOSHOP» (Разработчик **-** Блогер Марина Петровна), ДООП «КОМПЬЮТЕРНАЯ ГРАФИКА (AdobePhotoshop)» (Разработчик **-** Бадамшина Елена Борисовна).

#### **Уровень освоения программы:** базовый.

**Цель программы –** развитие творческих способностей обучающихся, мотивации к познанию окружающего мира посредством изучения технологии графического редактора Photoshop для создания иллюстраций, презентаций и художественных снимков.

## **Задачи программы**

*Обучающие:*

- формировать теоретические знания и практические умения в области компьютерной графики;
- обучить основным функциям и понятиям графического редактора Photoshop;
- научить понимать принципы построения и хранения изображений;
- познакомить обучающихся с историей фотографии;
- познакомить обучающихся с основами фотосъемки;
- научить создавать и редактировать собственные изображения на основе графического редактора Adobe Photoshop;
- научить работать с отснятым материалом, его отбором, сортировкой и подачей. *Развивающие:*
- развивать художественно-творческую культуру, зрительную память и наблюдательность;
- развивать умение анализировать полученную информацию и оценивать возможность её использования в своей работе;
- развивать интерес к инновационным технологиям в области медиаискусства;
- способствовать привитию эстетического вкуса;
- способствовать развитию организации индивидуальной и коллективной работы, умения работать в коллективе над совместным проектом.

## *Воспитывающие:*

- формировать потребность в творческой активности, в самосовершенствовании и саморазвитии;
- пробуждать любознательность в области искусства и технического творчества;
- воспитывать положительные индивидуальные личностные качества обучающихся: дисциплинированность, ответственность, отзывчивость.

# **Ожидаемые (прогнозируемые) результаты**

# **Обучающиеся будут знать:**

- технику безопасности;
- историю фотографии;
- виды и типы фотоаппаратов и объективов;
- основные настройки фотоаппарата;
- понятия композиции;
- интерфейс графического редактора Photoshop;
- использование основных инструментов в редакторе;
- выполнение минимальной ретуши изображения в Photoshop.

## **Обучающиеся будут уметь:**

- фотографировать на современном оборудовании;
- правильно выставлять настройки фотоаппарата;
- создавать композицию;
- выделять изображения на фотографии различными способами (с помощью лассо, волшебной палочки, пера, в режиме быстрой маски);
- размещать слои относительно друг друга на фотографии;
- составлять коллаж из нескольких изображений, объединять несколько фотографий в одно изображение;
- создавать из фотографий цифровые картины, применяя различные фильтры;
- осуществлять коррекцию тона и цвета, заменять цвета, оттенки на фотографии, изменять яркость, контрастность изображения; уметь использовать для коррекции тоновые кривые и уровни;
- кадрировать, изменять размеры изображения;
- работать с текстом и использовать для его оформления различные эффекты;
- работать со слоями;
- выполнять точечное восстановление;
- восстанавливать старые фотографии;
- выполнять ретушь изображения.

## **У обучающихся будут сформированы:**

- положительные индивидуальные личностные качества обучающихся: дисциплинированность, ответственность, отзывчивость;
- устойчивый интерес к занятиям по выбранному виду деятельности;
- умения работать как индивидуально, так и в группе.

## **Режим организации занятий**

Программа для рассчитана **на один год** (9 месяцев) обучения. Занятия проводятся 2 раза в неделю: по вторникам – 1 академический час, по средам – 2 академических часа с организацией перерыва продолжительностью 10 минут. В перерыве организуется зарядка для глаз, физкультминутка, и т.д. (Приложение 3). Академический час – 45 минут. Общий объем часов реализации программы – **108 часов**. **Количество учебных недель – 36.**

Программа реализуется **в очной форме**.

Программа реализуется **на русском языке**.

Занятия проводятся в отдельном кабинете, оснащенным необходимым оборудованием.

#### **Формы и способы проверки результатов:**

Подведение итогов реализации образовательной программы осуществляется с помощью:

- проведения викторин на занятиях промежуточная аттестация;
- выполнения учащимися самостоятельной работы промежуточная аттестация;
- выполнения индивидуального проекта итоговая работа.

<span id="page-6-0"></span>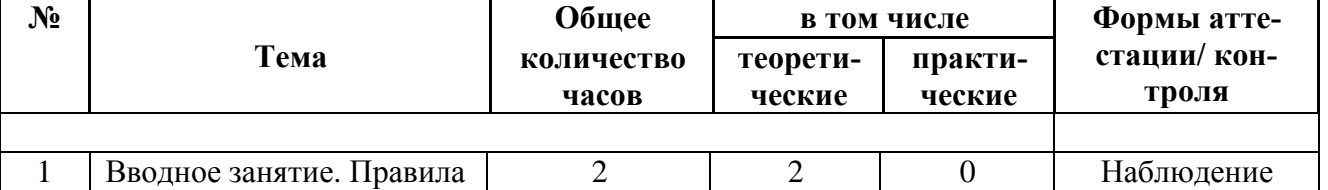

#### **Учебно-тематический план**

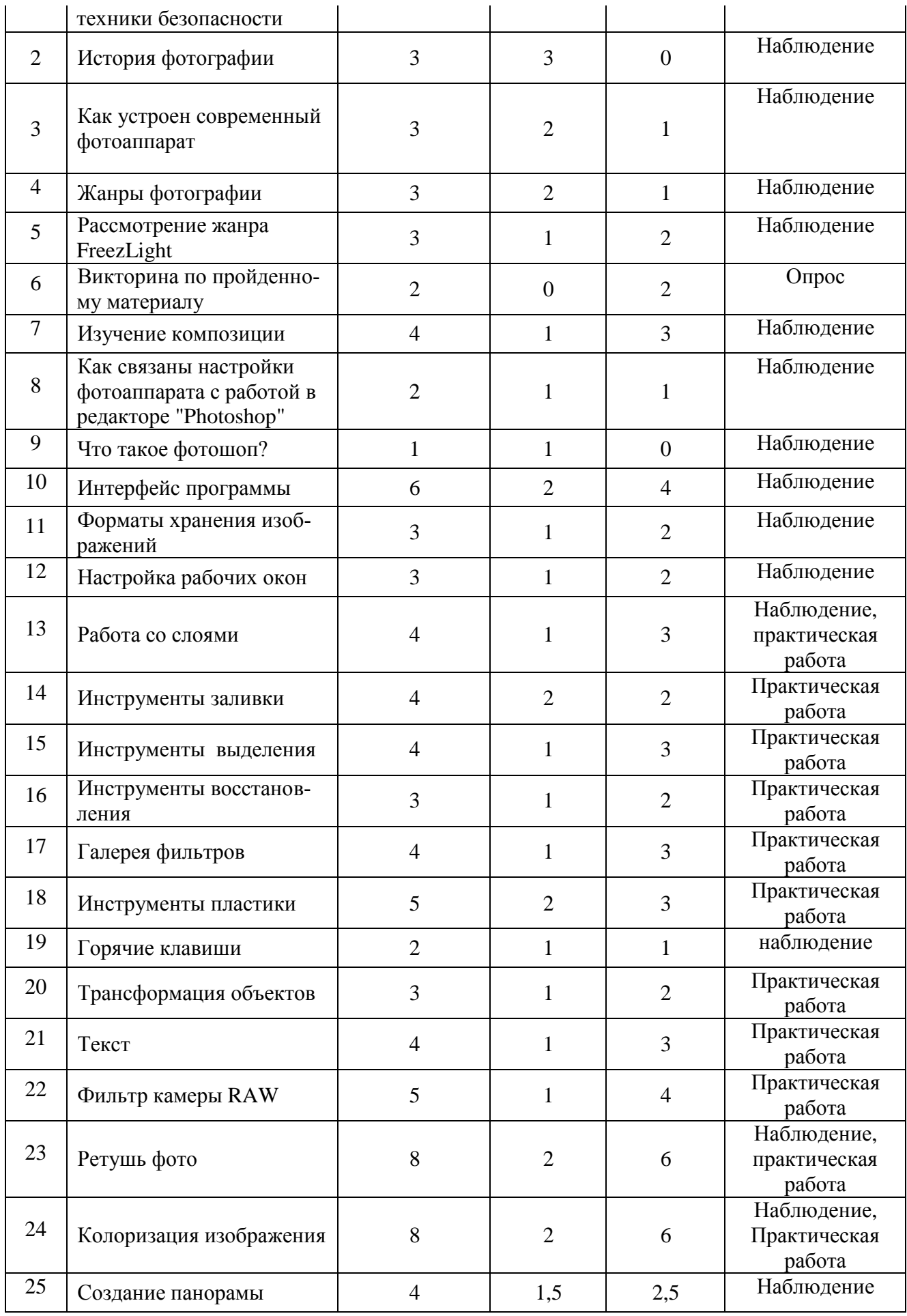

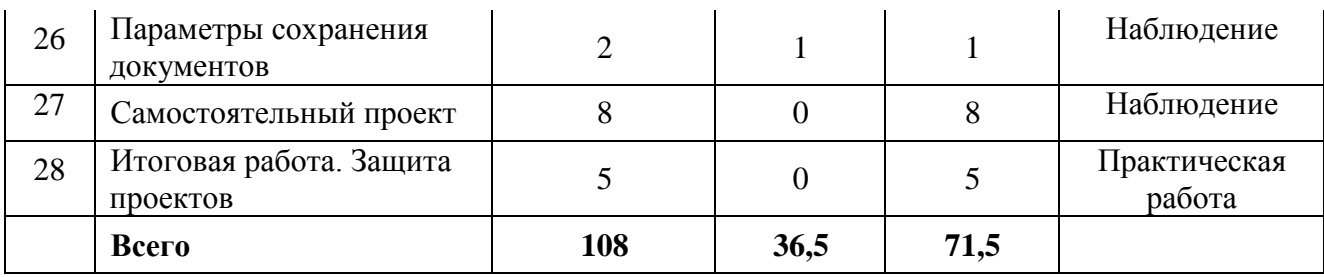

*\*педагог имеет право менять очередность тематик, добавлять актуальные темы в рамках данного учебно-тематического плана*

#### **Календарный учебный график.**

<span id="page-8-0"></span>Календарный учебный график программы реализуется на основе общего ежегодного календарного учебного графика МОУ ДО «ГЦТТ», утверждаемого в начале учебного года (Приложение 1)

#### **Содержание программы**

## <span id="page-8-1"></span>**Тема 1. Вводное занятие.**

**Теория:** Правила техники безопасности. Знакомство с детьми. Краткий ввод в тему фотографии. Что собой представляет процесс фотосъемки?

## **Тема 2. История фотографии**.

**Теория:** Как и где появилась, первые фотографии, камера обскура, первые фотоснимки. Пленочная фотография.

## **Тема 3. Как устроен современный фотоаппарат.**

**Теория:** – основные компоненты для работы в ручном режиме (выдержка, диафрагма, ИСО)

**Практика:** Знакомство со своим фотоаппаратом и его основными характеристиками. Изучение устройства своего фотоаппарата.

## **Тема 4. Жанры фотографии.**

**Теория:** Какие бывают жанры и чем они отличаются

**Практика**. Задание: сделать минимум 3 фотографии в разных жанрах, используя только подручные средства.

## **Тема 5. Рассмотрение жанра FreezeLight.**

**Теория**: Что такое Freezelight, как его выполнить, что такое длинная выдержка **Практика**. Применение знаний на практике. Выполнение съемки с применением FreezeLight.

#### **Тема 6. Викторина по пройденному материалу.**

**Практика:** Участие в викторине, ответы на вопросы

## **Тема 7**. **Изучение композиции.**

**Теория**. Какие композиции бывают. Как построить правильную композицию. **Практика**. Построение композиции из выданных предметов. Съемка выстроенных композиций с разных ракурсов.

## **Тема 8. Как связаны настройки фотоаппарата с работой в Adobe Photoshop?**

**Теория:** Почему важно правильно настроить фотоаппарат, чтобы работа в редакторе Adobe Photoshop была легче.

**Практика:** Настройка фотоаппарата по заданным параметрам.

## **Тема 9. Что такое Adobe Photoshop?**

**Теория:** Что такое программа фотошоп? Где ее используют? Каковы ее возможности?

#### **Тема 10. Интерфейс программы.**

**Теория:** Изучение интерфейса Adobe Photoshop, где какие инструменты располагаются. Как открыть то или иное окно. Как создать документ. Краткий экскурс по всем инструментам.

**Практика**: Применение теории на практике. Создание документа, открытие окна истории работы, создание рисунка при помощи кистей.

#### **Тема 11. Форматы хранения изображений.**

**Теория**. Какие бывают форматы, для чего они нужны и где применяются.

**Практика**. Перенос изображения с карты памяти на ноутбук и открытие их в фотошоп в разных форматах. Сохранение изображения в разных форматах.

## **Тема 12.Настройка рабочих окон.**

**Теория.** Как открыть необходимые рабочие окна. Где их взять и куда лучше закрепить для удобной работы.

**Практика**. Открытие и применение рабочих окон настройки.

#### **Тема 13. Работа со слоями.**

**Теория**. Где применяются слои и для чего. Стили наложения слоев. Фильтр маски, для чего он нужен.

**Практика**. Создание многослойного изображения. Работа с маской.

## **Тема 14. Инструменты заливки.**

**Теория**. Как работают инструменты заливки. Как изменить цвет заливки. Чем инструмент заливки поможет при работе с маской.

**Практика**. Создание различных фигур на фотографии и заливка их с применением различных методов наложения.

#### **Тема 15. Инструменты выделения.**

**Теория.** Как они работают. Разбор всех видов инструментов выделения: магнитное лассо, прямолинейное лассо, волшебная палочка, быстрое выделение, выделение области.

**Практика**. Выделить и вырезать объекты, составить из них коллаж.

#### **Тема 16. Инструменты восстановления.**

**Теория.** Какие они бывают. Чем отличаются. Преимущества и недостатки разных инструментов.

**Практика**. Выполнение ретуши фото при помощи инструментов восстановления. Викторина по пройденному материалу.

#### **Тема 17. Галерея фильтров.**

**Теория.** Где находится. Из чего состоит. Для чего нужна.

**Практика.** Применение различных фильтров на практике.

## **Тема 18. Инструменты пластики**.

**Теория**. Где они находятся. Как их применять. Где они могут пригодитЬся.

**Практика.** Выполнение ретуши фото при помощи инструментов пластики. Создание узора на изображении при помощи инструментов пластики.

#### **Тема 19. Горячие клавиши**

**Теория.** Какие горячие клавиши пригодятся в работе. Как узнать обозначение инструмента на клавиатуре. Как задать горячие клавиши.

**Практика**. Отработка применения горячих клавиш. Задача новых значений горячих клавиш для инструмента.

#### **Тема 20. Трансформация объектов**

**Теория:** Как выполняется трансформация объектов. Какими способами она возможна.

**Практика**: Исправление перспективы. Поворот изображения. Отображение изображения. Наложение изображений друг на друга.

## **Тема 21. Текст.**

**Теория.** Рассмотрение инструмента текст. Изучение возможностей текста.

**Практика**. Создание открытки с использованием инструмента текст. Викторина по пройденному материалу.

## **Тема 22.Фильтр камеры RAW**

**Теория**. Чем он полезен. Какие настройки нужно выставить на фотоаппарате, чтобы фильтр работал максимально эффективно.

**Практика**. Освоение основных моментов обработки изображения посредством фильтра камеры RAW. (исправление экспозиции, изменение баланса белого, выравнивание изображения и т.д.)

#### **Тема 23. Ретушь фото**

**Теория.** Сбор и повторение прошедших тем.

**Практика.** Выполнение полной ретуши заданного изображения.

## **Тема 24. Колоризация изображения**

**Теория**. Колоризация – раскрашивание, придание цветовой окраски. Изучение методов колоризации.

**Практика.** Выполнение колоризации заданного изображения любым способом.

#### **Тема 25. Создание панорамы.**

**Теория.** Изучение процесса создания снимков для панорамы и процесса склейки изображений между собой.

**Практика.** Создание панорамы.

#### **Тема 26. Параметры сохранения документов**

**Теория.** Чем отличаются форматы сохранения документов и изображений. Где они используются и для чего. Битность изображения. Цветовая модель.

**Практика**. Сохранение изображения в разных форматах и их сравнение.

#### **Тема 27.Самостоятельный проект**

**Практика.** Создание и полная ретушь фото, с использованием различных приемов. Обсуждение тем работ. Создание итогового коллажа.

#### **Тема 28. Итоговая работа.**

**Практика**: Защита проектов.

#### <span id="page-11-0"></span>**Методическое обеспечение**

Дидактические материалы:

- распечатки-памятки с горячими клавишами графического редактора Photoshop.

#### **Методы обучения:**

 вербальные (беседы, работа по устным рекомендациям, рассказ, анализ проделанной работы, информирование, инструктаж);

 наглядные (демонстрация иллюстративного материала, показ приемов работы, работа по заданиям, предметы);

 практические (самостоятельная работа, инициатива ребенка, творческая работа, решение поставленной проблемы);

поисковые;

творческие методы: путем мышления и фантазии;

Возможные формы занятий: практическое; теоретическое (беседа); открытое занятие; защита проекта; итоговое занятие.

На занятиях педагог использует различные творческие упражнения и задания, направленные на развитие творческих умений

#### **Материально-техническое обеспечение:**

Основным местом проведения занятий является учебная аудитория №3 в МОУ ДО «ГЦТТ», оснащенная необходимым оборудованием.

1. Цифровой фотоаппарат – 2 штуки.

2. Ноутбук (PC, Windows® XP 7,8,10), Intel® Pentium® or AMD Athlon<sup>TM</sup> 1.8 -2.4 GHz, 1920x 1080, DirectX® 9 or 10 compatible graphics card with  $128 \text{ MB}...$ ) – 6 штук.

3. Компьютерная программа Adobe Photoshop CC.

4. Штатив – 1 штука.

5. Проектор - 1 штука или экран для демонстрации учебного материала.

6. Расходные материалы – по необходимости.

#### **Контрольно-измерительные материалы**

#### <span id="page-11-1"></span>*Формы предъявления и демонстрации образовательных результатов***:**

- диагностика
- практическая работа
- защита проекта
- оценочные материалы.

Оценивание знаний и навыков происходит посредством наблюдения, контроля над самостоятельной деятельностью на занятии. Диагностическая методика с указанием критериев и показателей по задачам программы представлена в оценочных материалах.

Контроль предметных компетенций (теоретических знаний и практических умений и навыков) осуществляется с помощью карт, сформированных предметных компетенций. Карта универсальная, может использоваться по любому вектору программы. Заполняется педагогом три раза в год по итогам наблюдения, исходя из ожидаемых результатов реализации программы.

**Вводный контроль** применяется при поступлении учащегося на каждый год обучения. На первом занятии проводится диагностика, в форме выполнения творческого задания по теме или устного опроса. Главный критерий на этом этапе диагностики - это интерес ребенка к данному виду деятельности.

**Промежуточный контроль** проводится в середине года и служит для подведения промежуточных итогов обучения, оценки успешности продвижения.

**Итоговый контроль** проводится в конце учебного года по окончании реализации дополнительной общеобразовательной общеразвивающей программы «Графический редактор Photoshop (фотошоп)» в форме защиты индивидуального, авторского или коллективного проекта.

#### **Вводная диагностика**

#### **Диагностическая карта**

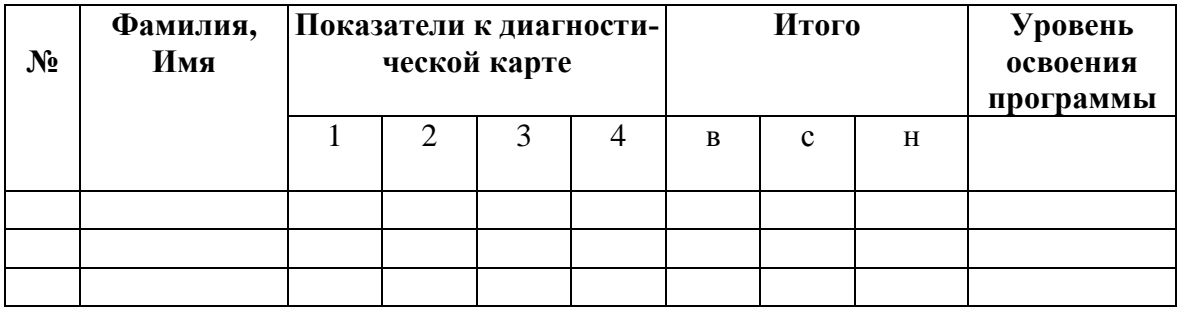

#### **Показатели к диагностической карте**

- 1. Уровень владения ПК (знает состав ПК и назначение его основных устройств).
- 2. Первоначальные знания графического редактора Adobe Photoshop.
- 3. Знание комбинаций клавиш клавиатуры.
- 4. Навыки работы в простейших графических программных редакторах.

## **Промежуточная диагностика**

#### **Содержание промежуточной диагностики**

Текущий контроль уровня усвоения материала осуществляется по результатам выполнения учащимися практических заданий на каждом занятии.

Критериями являются: разнообразие умений и навыков, грамотность (соответствие существующим нормативам и правилам, технологиям) практических действий, свобода владения графическим редактором Adobe Photoshop, качество творческих работ учащихся: грамотность исполнения, использование творческих элементов, эстетичность в оформлении портфолио.

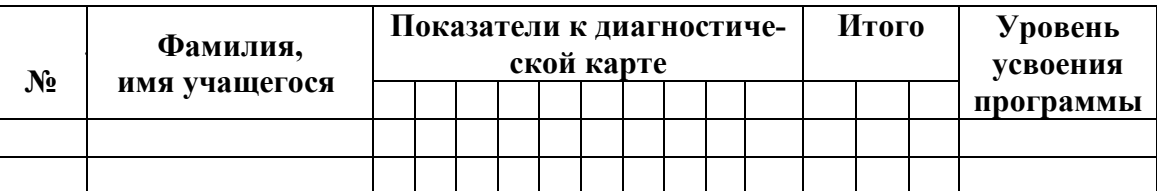

#### **Диагностическая карта**

#### **Показатели к диагностической карте**

- 1. Знание программы растровой графики, ее отличия от векторной графики.
- 2. Знание панели инструментов в программе Adobe Photoshop: функции, настройка, основные палитры, диалоговые окна, визуализированный рассказ.
- 3. Умение использовать основные инструменты при создании проекта.
- 4. Умение создавать новый документ в программе Adobe Photoshop: способы создания нового документа и его настройки.
- 5. Умение работать со слоями.
- 6. Умение работать с фотографией в программе Adobe Photoshop: цветовые модели.
- 7. Трансформации и работа с выделенными областями.
- 9. Монтаж изображений: понятие «Коллаж», назначение монтажа изображений, особенности работы.
- 10. Качество творческих работ учащихся.

**Критерии оценки уровня освоения программы:** разнообразие умений и навыков, грамотность (соответствие существующим нормативам и правилам, технологиям) практических действий, свобода владения графическим редактором Adobe Photoshop, качество творческих работ учащихся: грамотность исполнения, использование творческих элементов, эстетичность в оформлении портфолио.

Высокий уровень – выполняет задание самостоятельно, без ошибок, прослеживается грамотность практических действий; владеет терминологией; владеет графическим редактором Adobe Photoshop, может помочь товарищу, выполняет оригинальное и эстетичное оформление творческих работ.

Средний уровень – при выполнении заданий допускает небольшие ошибки, графическим редактором Adobe Photoshop и терминологией владеет не в полном объеме, иногда обращается за помощью к педагогу, творческая работа выполнена эстетично, но без изюминки (обычно!).

Низкий уровень – при выполнении заданий допускает неточности, терминологией не владеет, часто обращается за помощью к педагогу, творческая работа выполнена неаккуратно, небрежно.

#### **Итоговая диагностика**

Итоговая диагностика проводится по окончании реализации программы в форме защиты индивидуального проекта и представление портфолио.

#### **Список использованных источников**

- <span id="page-14-0"></span>1. Босова Л .Л., Информатика: учеб. Для 7кл. / Л. Л. Босова, А. Ю. Босова. - Москва: Бином, 2014. – 224 с.
- 2. Вострикова Е. И. Основы компьютерной грамотности. Учебное пособие / Е. А. Вострикова, Е. Г. Дунина - Седенкова А. А. Киселеваидр. – Новокузнецк: МАОУ ДПО ИПК,  $2015 - 73c$ .
- 3. Гейн А. Г. Информатика: учеб. для 10-11 кл. / А. Г. Гейн, А. И. Сенокосов, Н. А. Юнерман. - Москва: Просвещение, 2015. – 255 с.
- 4. Лавренов, А. Ю. Интернет для учителя. Пособие для системы доп. проф. Образования / А. Ю. Лавренов, Е. В. Якушина, А. К. Капитанская и др. – Москва: Федерация Интернет Образования, 2015.–88с.
- 5. Леонтьев Ю. Г. Самое главное о Word / Ю. Г. Леонтьев. Санкт-Петербург : Питер, 2014. – 128 с.
- 6. Тур, С. Н. Первые шаги в мире информатики. Рабочая тетрадь для 5 класса / С. Н. Тур, Т. П. Богучава. – Санкт-Петербург: БХВ – Петербург, 2015. – 104 с.
- 7. Тур, С. Н. Первые шаги в мире информатики. Рабочая тетрадь для 6 класса / С. Н. Тур, Т. П. Богучава. – Санкт-Петербург : БХВ – Петербург, 2015. – 88 с.
- 8. Шеремет, А. Н. Интернет технологии для учителей информатики. Учебное пособие/ А.Н. Шеремет, М.С. Можаров.– Новокузнецк: изд-во КузГПА, 2016.

## **Перечень информационно-методических материалов**

- 1. Андрей Сухов. Курс «Компьютерная азбука для начинающих пользователей» Видео урок «Назначение клавиш» / Режим доступа: //<https://pc-azbuka.ru/naznachenie-klavish-klaviatury/>
- 2. Домашняя фотостудия обзорный урок. Режим доступа: /[/https://www.youtube.com/watch?v=uzndjCH4dRg](https://www.youtube.com/watch?v=uzndjCH4dRg)
- <span id="page-14-1"></span>3.Уроки «Фотошоп для начинающих». Видео урок «Знакомство с интерфейсом» Режим доступа: //<https://youtu.be/yoEzR2FxE0I>

# **Приложения**

# **Календарный учебный график на 2023 – 2024 учебный год**

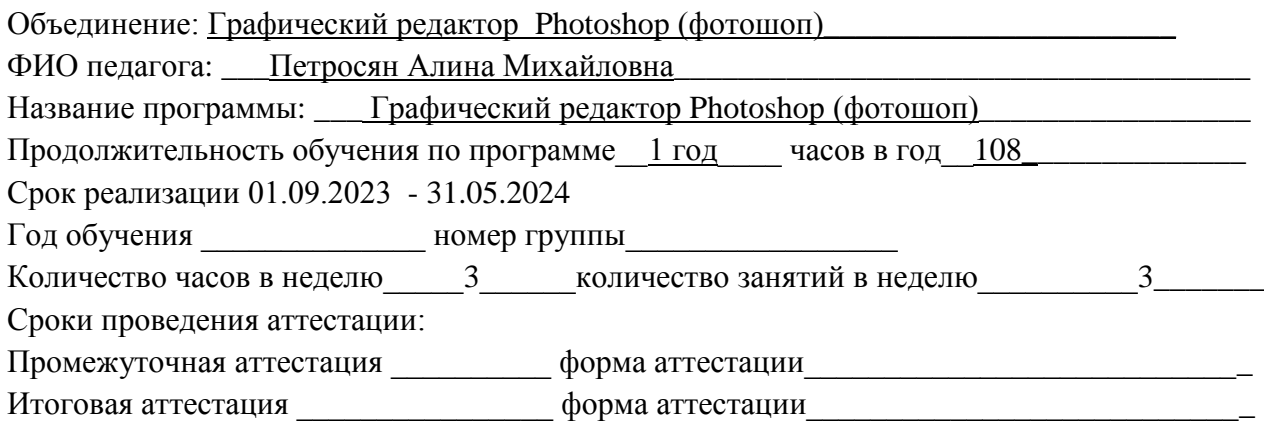

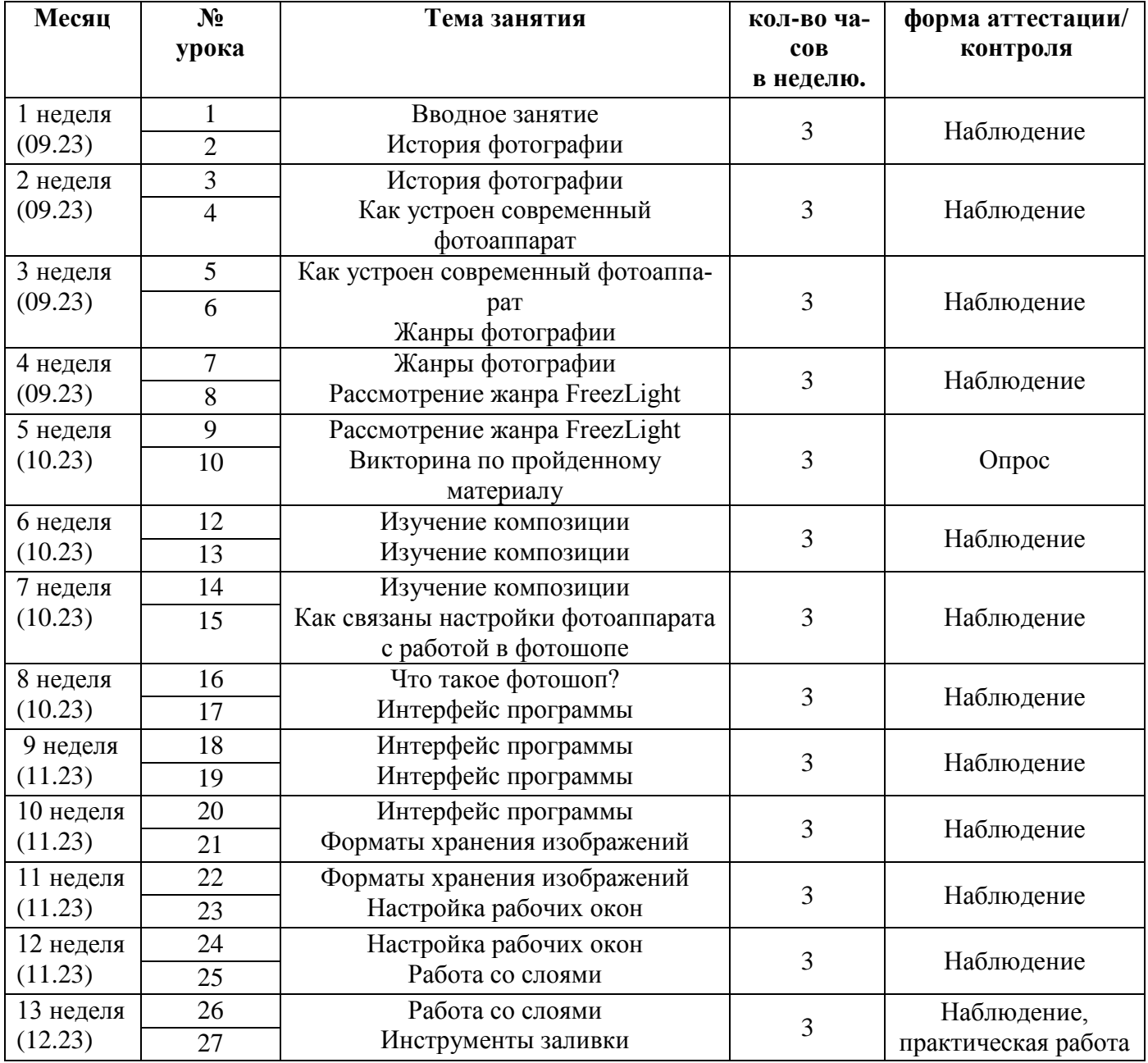

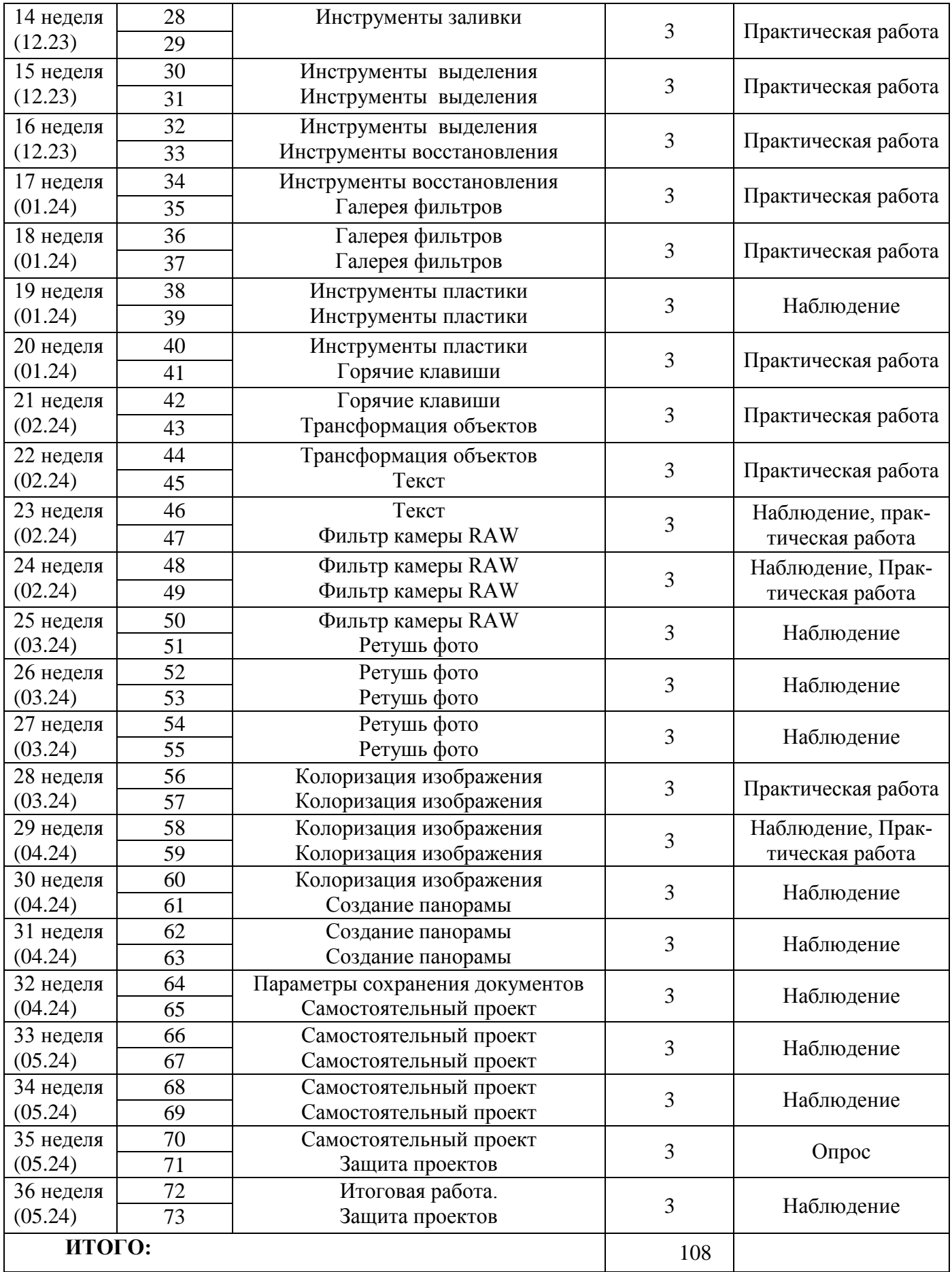

#### **Воспитательная работа**

Воспитание является неотъемлемым аспектом образовательной деятельности, логично «встроенной» в содержание учебного процесса и может меняться в зависимости от возраста обучающихся, тематики занятий, этапа обучения. На первых занятиях очень важно познакомить учащихся с историей и традициями образовательного учреждения МОУ ДО «ГЦТТ»*.* Далее работа выстраивается в соответствии с планом воспитательной работы.

В процессе обучения по программе приоритетным является стимулирование интереса к занятиям, ориентация в выборе будущей профессиональной деятельности, формирование адекватной самооценки, воспитание бережного отношения к оборудованию, используемому на занятиях.

Особое внимание обращается на воспитание эмоциональной отзывчивости, культуры общения в детско-взрослом коллективе, дисциплинированности и ответственности.

Большое значение на занятиях отводится знакомству с историей развития фотографии, мировым и отечественным фотографическим наследием.

Воспитательный процесс в объединении организуется по следующим направлениям:

1. Индивидуальная работа с обучающимися, которая направлена на выявление уровня воспитанности обучающихся через организацию индивидуальных бесед, педагогического наблюдения. Выстраивание работы с каждым обучающимся строится через создание воспитывающих ситуаций в объединении, тематических бесед, чтении художественных произведений.

2. Культурно-досуговая деятельность в соответствии с комплексом воспитательных мероприятий (Таблица 1).

Программой предусмотрено участие обучающихся объединения в воспитательных мероприятиях, приуроченных к международным праздникам, и проводимых в рамках образовательной организации, муниципального образования. К таким праздникам можно отнести: «Всероссийская акция «Вместе, всей семьей», «Международный день пожилых людей», «День космонавтики», «День Победы» и т.д.

#### **Таблица 1**

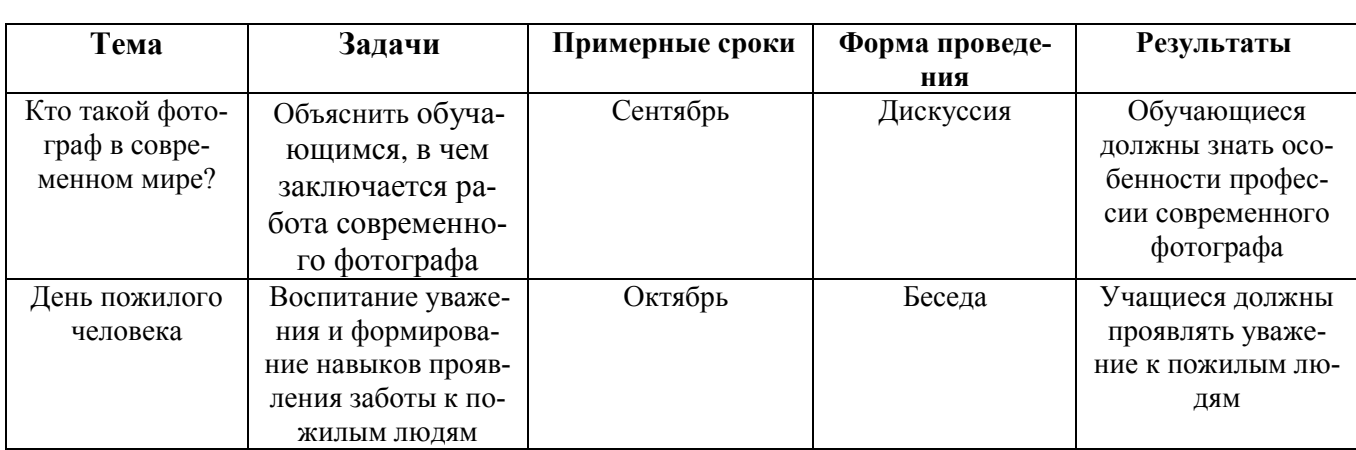

# **Комплекс воспитательных мероприятий программы «Графический редактор Photoshop (Фотошоп)» на 2023-2024 уч.год**

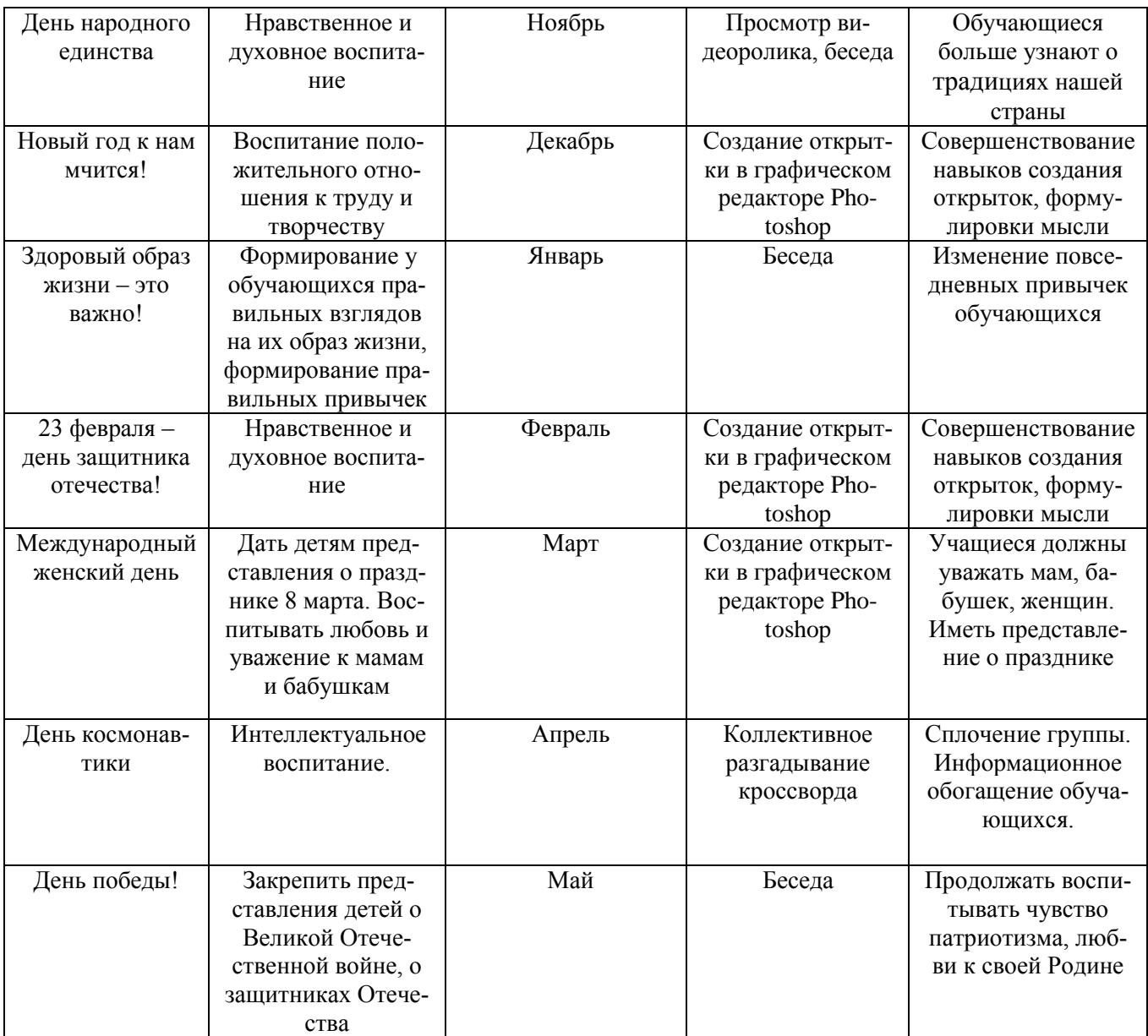

## **Комплекс упражнений для глаз**

1. Упражнения выполняются сидя или стоя, отвернувшись от экрана при ритмичном дыхании, с максимальной амплитудой движения глаз.

2. Закрыть глаза, сильно напрягая глазные мышцы на счёт 1-4, затем раскрыть глаза, расслабив мышцы глаз, посмотреть вдаль на счёт 1-6.

Повторить 4- 5 раз.

3. Посмотреть на переносицу и задержать взор на счёт 1-4. До усталости глаза не доводить. Затем открыть глаза, посмотреть вдаль на счёт 1-6.

Повторить 4-5 раз.

4.Не поворачивая головы, посмотреть налево и зафиксировать взгляд на счёт 1-4, затем посмотреть вдаль прямо на счёт 1-6. Аналогичным образом проводятся упражнения, но с фиксацией взгляда влево, вверх и вниз.

Повторить 3-4 раза.

5. Перенести взгляд быстро по диагонали: направо вверх - налево вниз, потом прямо вдаль на счёт 14-6 затем налево вверх - направо вниз и посмотреть вдаль на счёт 1-6. Повторить 4-5 раз.